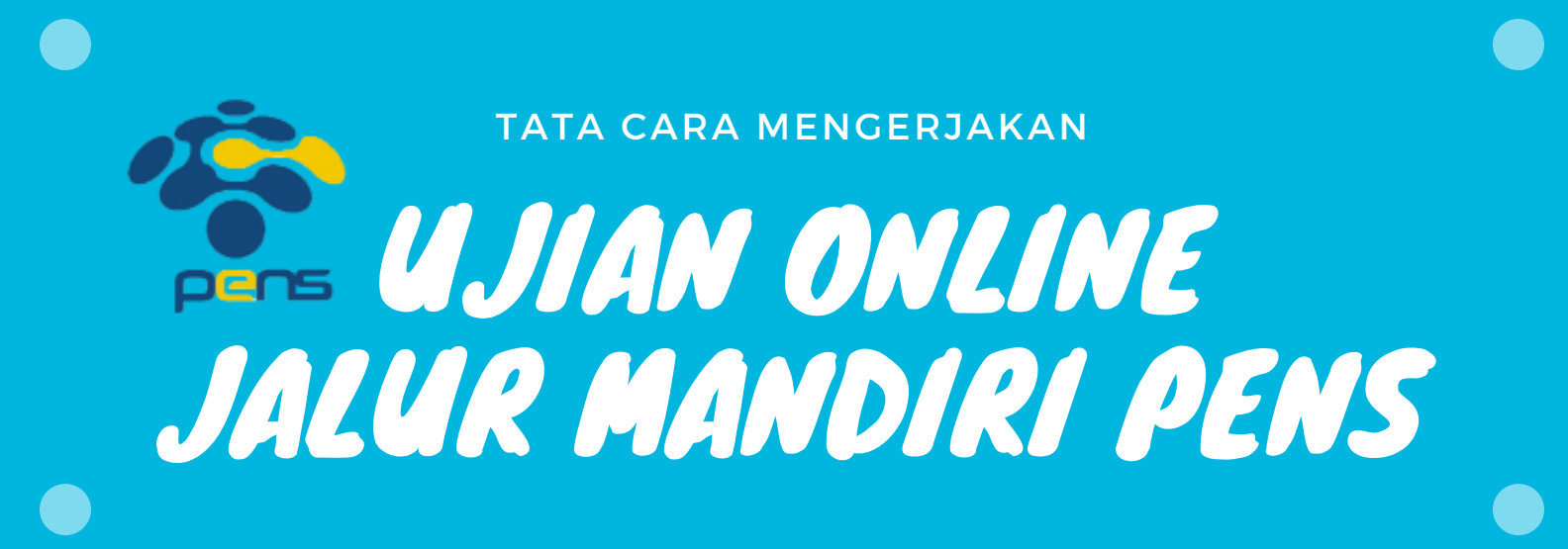

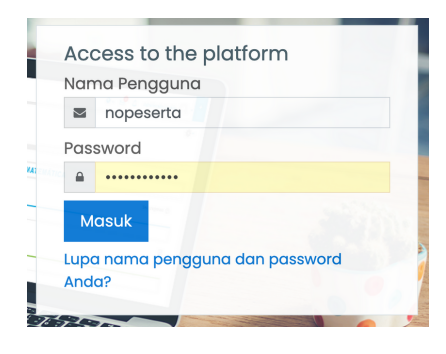

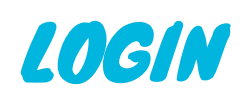

Setelah menjalankan SEB, silahkan login dengan menggunakan no peserta sebagai username dan tanggal lahir sebagai password

## PILIH TES MASUK JALUR MANDIRI PENS 2023

selanjutnya, pilih Tes Masuk Jalur MANDIRI PENS 2023 untuk dapat masuk ke halaman ujian daring

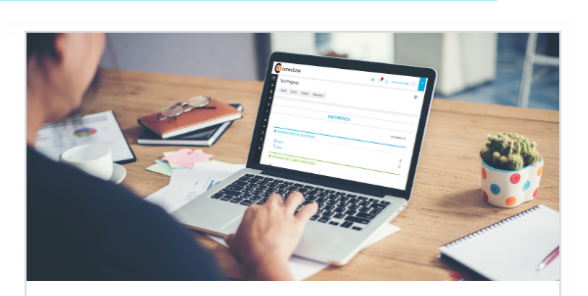

**Tes Masuk Jalur Mandiri PENS 2023** 

Jumlah kesempatan mengerjakan: 1 x Ujian akan tersedia pada: Saturday, 24 June 2023, 08:30 Ujian akan ditutup pada Saturday, 24 June 2023, 10:30 Batas waktu: 2 jam

Klik Disini Untuk Mulai Mengerjakan Ujian Sekarang

## MULAI MENGERJAKAN

Untuk mulai mengerjakan ujian, silahkan klik pada menu Mengerjakan Ujian Sekarang. Apabila muncul dialog box, silahkan klik Mulai Mengerjakan

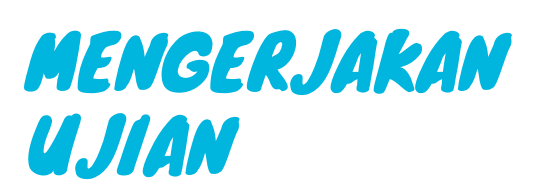

Berikut ini tampilan soal. di bagian sebelah kiri, nomor soal. bagian tengah, berisi soal dan pilihan jawaban. bagian sebelah kanan, navigasi nomor soal

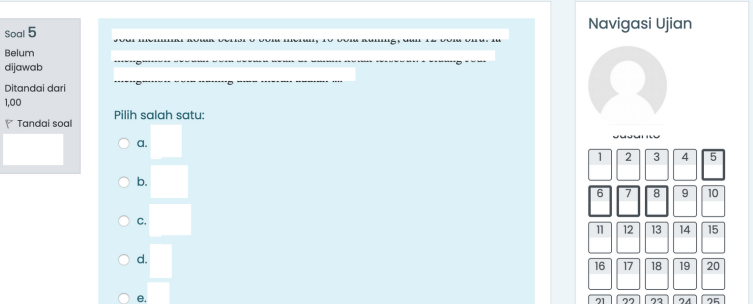

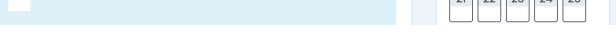

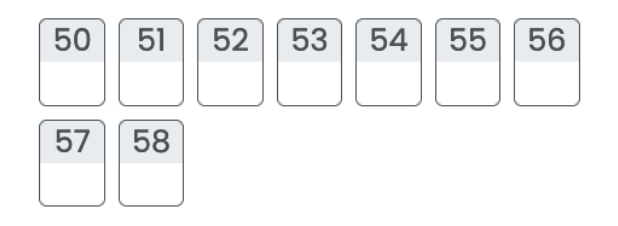

Klik Untuk Mengakhiri Ujian

Waktu tersisa 1:41:41

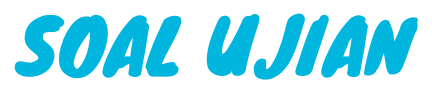

peserta tidak harus mengerjakan soal secara berurutan. peserta dapat kembali ke halaman soal sebelumnya. Untuk mengakhiri ujian, silahkan klik Untuk Mengakhiri Ujian

## MENGAKHIRI UJIAN

Setelah klik Akhiri Ujian, anda akan melihat rekap soal mana saja yang sudah selesai. Apabila masih ada waktu tersisa, anda masih bisa kembali ke halaman terakhir soal anda. Apabila anda ingin mengakhiri ujian, klik Selesai mengerjakan dan kumpulkan sekarang

Kembali ke soal ujian

Waktu tersisa 1:58:34

Ujian ini harus diselesaikan sebelum Tuesday, 24 June 2023, 10:30.

Klik Disini Untuk Mengumpulkan Hasil Ujian Sekarang